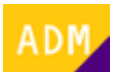

## **Cómo añadirse a una empresa**

Para que un [usuario](http://wiki.itec.cat/doku.php?id=tcqi:tcqi_modulos:administracion-usuarios-productos:usuario) pueda utilizar los [productos contratados](http://wiki.itec.cat/doku.php?id=tcqi:tcqi_modulos:administracion-usuarios-productos:producto) por su [empresa](http://wiki.itec.cat/doku.php?id=tcqi:tcqi_modulos:administracion-usuarios-productos:empresa) es necesario que se añada a ella. Una vez añadido podrá [solicitar la asignación de productos.](http://wiki.itec.cat/doku.php?id=tcqi:tcqi_modulos:administracion-usuarios-productos:como-solicitar-asignacion-productos)

Este proceso se puede hacer de tres formas diferentes:

- Si aún no está registrado en la página web del ITeC:
	- $\circ$  Puede hacerlo [durante el proceso de registro](http://wiki.itec.cat/doku.php?id=tcqi:tcqi_modulos:administracion-usuarios-productos:proceso-registro) (pasos 6 y 7 del procedimiento).
- Si ya está registrado:
	- [Lo puede solicitar directamente al administrador de la empresa](http://wiki.itec.cat/doku.php?id=tcqi:tcqi_modulos:administracion-usuarios-productos:como-ver-usuario-administrador-empresa).
	- Lo puede hacer directamente desde su perfil de usuario. A continuación se detalla cómo hacerlo.

## **Cómo añadirse a una empresa desde el perfil de usuario**

Un usuario que ya esté añadido a una empresa y quiera añadirse a otra empresa no tendrá disponible esta opción. En este caso la única opción posible es contactar directamente con esa otra empresa y solicitar el acceso.

- 1. [Inicia sesión en la página web del ITeC.](http://wiki.itec.cat/doku.php?id=tcqi:tcqi_modulos:administracion-usuarios-productos:iniciar-sesion)
- 2. Pulsa en el icono  $\geq$  (que ahora es de color verde para indicar que has iniciado la sesión) para desplegar el menú con las diferentes opciones:

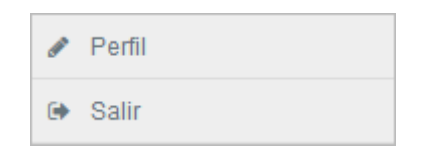

- 3. Pulsa en **Perfil**.
- 4. Baja hasta el recuadro **Datos empresa (Opcional)**. Indica el NIF o el NIE y pulsa el botón **Verificar**:

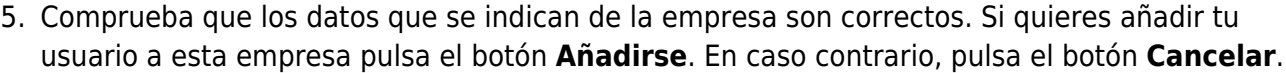

 $\pmb{\times}$ 

Si añades tu usuario a la empresa, el administrador recibirá un correo electrónico avisando de ello.

Last update: 2023/06/13 09:50 tcqi:tcqi\_modulos:administracion-usuarios-productos:como-anyadirse-empresa http://wiki.itec.cat/doku.php?id=tcqi:tcqi\_modulos:administracion-usuarios-productos:como-anyadirse-empresa

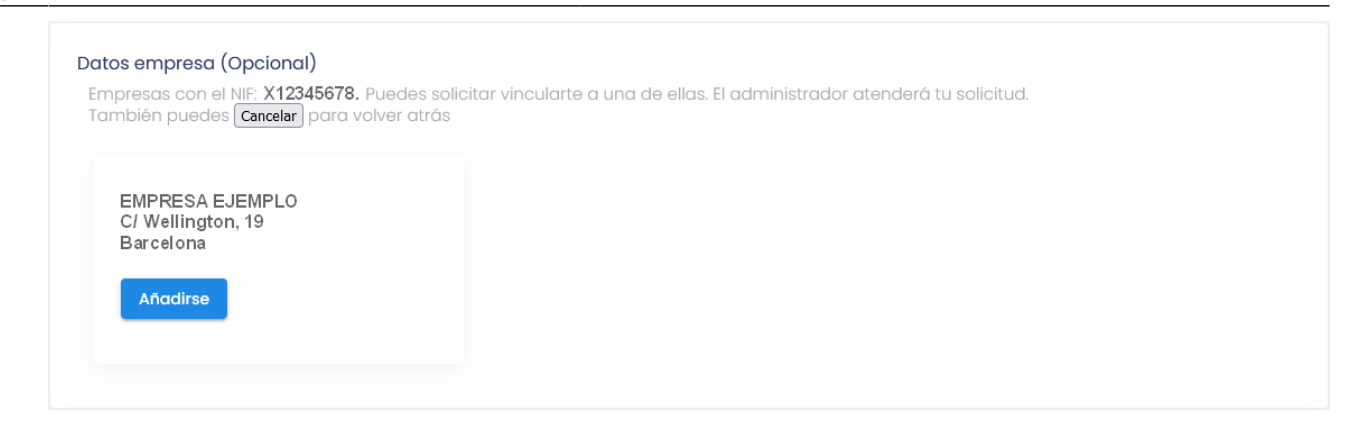

 $\pmb{\times}$ 

- 6. Una vez añadido a la empresa, aparecerá este mensaje para indicarlo:
- 7. En la parte inferior del perfil aparecerá la ventana **Datos empresa** en la que se podrán consultar los datos de la empresa.

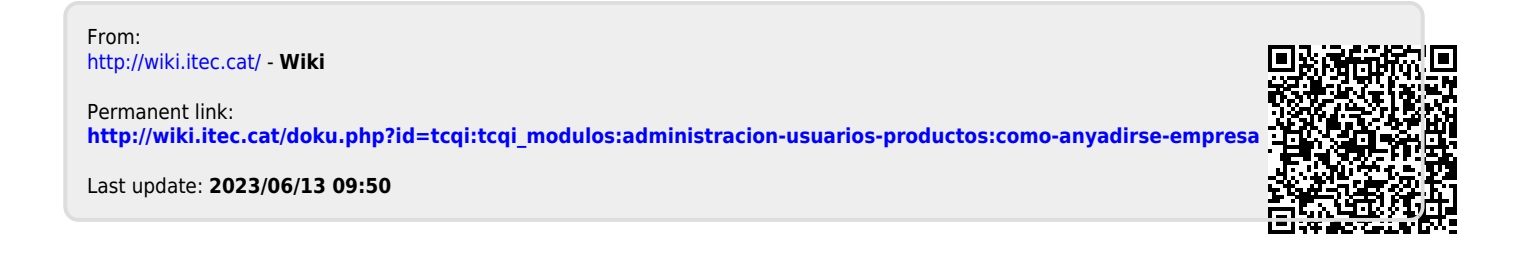